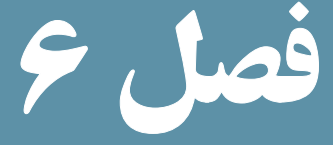

## بهکارگیری کوکیها )Cookies )و جلسهها ) sessions)

هدفهای رفتاری :

پس از آموزش این فصل هنرجو میتواند :

- 1ـ مفهوم و کاربرد **cookie** را توضیح دهد.
- 2ـ تنظیمات **cookie** را در برنامه انجام دهد.
	- 3ـ مفهوم و کاربرد **session** را شرح دهد.

4ـ متغیرهای **session** را نام برده و از آنها در برنامه استفاده کند.

5ـ توابع مهم برای کار با **session** ها را به کار ببرد.

در یک وب سایت اطالعات مختلفی از طرف کاربران به سمت سرویس دهنده ارسال میشود. تنها بخشی از این اطالعات به طور مستقیم و با اطالع کاربر، توسط سرویس گیرنده ارسال میشوند. قسمت دیگری از آنها بدون اینکه کاربر بهطور آگاهانه اقدام به ذخیره و ارسال آنها کرده باشد، ذخیره و ارسال میشوند.

اغلب اینگونه دادهها توسط انواعی از امکانات زبانهای برنامهنویسی بهنام cookieها و sessionها ایجاد میشوند که در این فصل با ماهیت، کاربرد و نحوه مدیریت آنها آشنا خواهید شد.

## 1ـ6 ـ **cookie**

cookie  فایل متنی کوچکی است که از طرف سرویس دهنده و توسط مرورگر روی سیستم کاربر ایجاد میشود. این فایل میتواند در موارد مختلفی به سرویس دهنده وب و سرویسدهنده برنامه کاربردی کمک کند. بهعنوان مثال میتواند به سرویسدهنده وب کمک کند تا کاربرانی راکه قبلاً به سایت آنها مراجعه کردهاند بشناسد، یا اینکه به یادآوری رمز عبورکاربردر مراجعات بعدی کمک کند.

یک کاربر میتواند سیستم خود را طوری تنظیم کند که سرویس دهنده اجازه تولید cookie را نداشته باشد و یا اینکه کاربر را هنگام تولید cookie مطلع کند. cookie میتواند اطالعات مهمی را درون خود نگهداری کند و میتواند توسط سرویس دهندگان غیر مجاز اطالعات مهمی از هویت شما را فاش کند. بهعنوان مثال اگر در یک سایت عضو شده باشید، چنانچه یک cookie برای آن روی هارد سیستم شما ایجاد شده باشد، یک سایت غیرمجاز میتواند با اهداف سوء از طریق خواندن cookie به رمز عبور شما دسترسی پیدا کند.

نکته : هر فایل cookie به تنهایی نمیتواند برای سیستم مشکالت امنیتی ایجاد کند اما میتواند در آسیب رساندن به امنیت سیستم شما دخیل باشد. به طور مثال هکرها و افرادی که قصد سوء استفاده از اطالعات موجود بر روی سیستم شما را دارند، با خواندن محتویات cookie، به اطالعات محرمانه شما دسترسی پیدا کنند.

حداکثر اندازه فایل KB ، cookie (کیلوبایت) است.

یکی از ویژگیهای فایلهای cookie این است که پس از آنکه توسط یک مرورگر روی یک سیستم ایجاد شدند، فقط روی همان سیستم میتوانند خوانده شوند. هرcookie یک آدرس URLمنحصر به فرد دارد و سرویس گیرنده از روی این آدرس تعیین میکند که cookie مربوط به هر کاربر کدام است. استفاده از cookieدر سرویس گیرندهها و مرورگرهای مختلف محدودیتهایی دارد. به عنوان مثال حداکثر تعداد فایل های cookie مرورگر Internet explorer، مته فایل است. PHP قادر است عملیات ایجاد، مدیریت و حذف cookie را به خوبی انجام دهد. 1ـ1ـ6 ـ ایجاد **cookie** ایجاد cookie در فایلها و اسنادPHP توسط دستور setcookie انجام میشود.

ساختار کلی این دستور به شکل زیر است:

setcookie (Name, Value, Expire, Path, Domain, Secure); ;)سطح دسترسی و اطالعات دامنه، مسیر، تاریخ انقضای cookie، مقدار cookie ، نام cookie)setcookie درج پارامترهای cookie اختیاری است و به دلخواه میتوانید تعدادی از آنها را از لیست پارامترها حذف کنید.

 پارامتر Name، نام کوکی و value مقدار آن را مشخص میکند. این دو پارامتر اجباری هستند. در پارامترهای تابع فوق Path مسیری را در سمت سرویسدهنده تعیین میکند که در آن کوکی

قابل دسترسی است و درحالت پیشفرض، کوکی میتواند توسط کل دامنه در سمت سرویسدهنده، مورد دستیابی قرار گیرد.

 Domain دامنه مجاز را تعریف میکند که بهطور پیش فرض همان دامنه سرویسدهندهای است که آن را ایجاد کرده است. اطالعات دامنه مشخص میکند که کوکی توسط چه دامنهای قابل دسترسی است.

 گزینه Secure سطح دسترسی به cookie را تعیین میکند و به صورت پیش فرض غیرفعال است. اگر این پارامتر فعال شده باشد، کوکی فقط مجاز است از طریق کانالهای امن، مانند https منتقل شود. مقدار صفر برای غیرفعال و 1 برای فعال کردن آن است.

توسط تاریخ انقضا میتوان اعتبار یا عدم اعتبار cookie را سنجید، اگر تاریخ انقضای یک cookie تمام شده باشد، مرورگر دیگر آن را برای سرویس دهنده ارسال نمیکند (تاریخ انقضا باقالب استانداردGMT(گرینویچ) تعیین میشود). این پارامتر برحسب ثانیه نوشته میشود.

پارامترهای cookie توسط سرویس گیرنده تعیین میشود و میتواند عالوه بر پارامترهای بستههای نرمافزاری ساختار فوق، پارامترهای دیگری را شامل شود، عالوه براین ممکن است یک Cookie فقط شامل نام و یک پارامتر دیگر باشد. بذمافزا

در ادامه در مثال ١ به محض اجرای صفحه در مرورگر، یک cookie با نام user برای کاربر

وبسایت ساخته میشود. این cookie با مقدار meisam مقداردهی شده و برای آن تاریخ انقضای یک ساعت در نظر گرفته شده است. مثال ١ :

 $\langle$ ?php

Setcookie ("user", "meisam", time  $( )+3600);$ 

 $?$ 

اگر با نسخه 6 explorer Internet یا قبل از آن کار میکنید برای مشاهده cookie در مسیر نصب ویندوز، Settings and Documents، نام User و سپس پوشه s cookie را باز کنید، مشاهده خواهید کرد که فایل مربوط به آن محتویاتی مشابه شکل ١ــ٦ دارد.

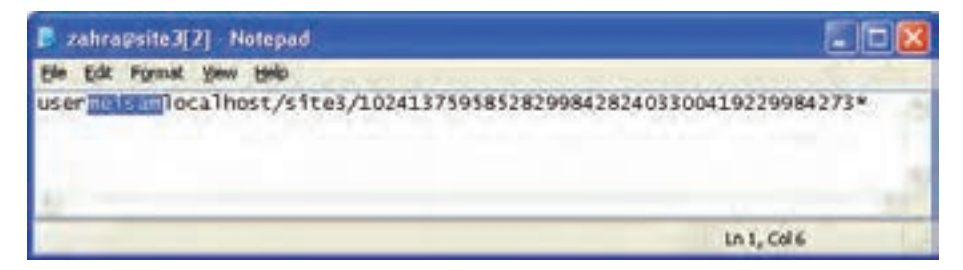

**شکل 1ــ6**

برای اینکه cookie ایجاد شده را راحتتر پیدا کنید، بهتر است ابتدا تمام فایلهای cookie موجود بر روی سیستم را پاک کنید. در مثال2 یک cookie با زمان انقضای یک ماه ایجاد شده است. نکته : چنانچه 7 Explorer Internet و یا باالتر از آن استفاده میکنید برای مشاهده کوکیها

از منوی Tools گزینه Options Internet را انتخاب نموده، درقسمت history Browsing روی دکمه Setting کلیک کرده و در کادر باز شده روی دکمه files view کلیک نمایید.

مثال 2 :

 $\langle$ ?php  $\text{\$expire=time} (60^*60^*24^*30^*;$ setcookie ("user", "meisam", \$expire);  $?$ 

## 2ـ1ـ6ـ دسترسی به اطالعات **cookie**

Cookieهای ارسال شده از طرف هر سرویس دهنده در یک آرایه به نام COOKIE\_ \$ ذخیره شدهاند و دسترسی به آنها مانند سایر آرایههاست. بهعنوان مثال اگر یک Cookie با نام username داشته باشیم میتوانیم توسط ["name user ["COOKIE\_ \$ به محتوای آن دسترسی پیداکنیم. <mark>نکته :</mark> دستور Set cookie در برنامه باید قبل از هر خروجی (مثل echo) نوشته شود. علاوه بر این باید در ابتدای برنامه و قبل از برچسب >htmL >نوشته شود. مثال : میخواهیم یک cookie ایجاد کنیم که تعداد بازدیدهای کاربر را از سایت تعیین کند. نام cookie را visit میگذاریم. همچنین یک متغیر بهنام Count \$تعریف میکنیم که با هر بار مالقات توسط کاربر، به مقدار آن یک واحد افزوده شود.

```
\langle?php
if isset (\$-COOKIE ["visit"]))
}
\text{Scount} = \text{S} COOKIE ["visit"] + 1;
setcookie ("visit",\text{\$count, time}()+3600);
echo \text{\%count}. "<br/>br/>":
\mathcal{E}else
}
\text{Sound}=1;
setcookie ("visit",\text{\$count, time}()+3600);
echo \text{\%count}. "<br/>br/>";
{
?
```
متغیر Count\$ را درنظر بگیرید. در صورتی که اولین بار باشد که این برنامه اجرا میشود چون هنوز کوکی ایجاد نشده این متغیر با عدد یک مقداردهی میشود و سپس cookie ایجادشده و مقدار متغیر count در آن ذخیره میشود.

حال اگر بار اول اجرای این برنامه نباشد، به مقدار قبلی count یک واحد افزوده شده و به همین ترتیب در هر بار مالقات صفحه توسط کاربر، یک واحد به شمارنده افزوده میشود.

سؤال : تاریخ انقضای cookie در مثال فوق چه مدت است؟ تمرین : با استفاده از تابع )(isset تعداد بازدیدهای کاربر از سایت را به دست آورید.

3ـ1ـ6 ـ حذف یک **cookie**

برای حذف یک cookie کافی است زمان انقضای آن را در گذشته قرار دهیم. اغلب مرورگرها کوکیهایی را که تاریخ انقضای آنها گذشته باشد، نادیده میگیرند و پس از بستن پنجره مرورگر، آنها را حذف میکنند.

مثال :

در مثال زیر زمان انقضای یک cookie با نام user، یک ساعت قبل از زمان اجرای برنامه تنظیم شده است.

setcookie ("user"," ", time( $\left(-3600\right)$ ; همچنین برای حذف cookie میتوان از درج زمان انقضاء خودداری نمود. در اینصورت پس از بستن پنجره فعلی مرورگر، cookie نیز حذف خواهد شد. در اینصورت شکل کلی تابع به شکل زیر استفاده میشود:

setcookie ("i cookie");

## 2ـ6ـ جلسه **session**

session یکی از مباحث اصلی شبکه و اینترنت است و توسط آن میتوان اطالعات کاربران را نگهداری کرد. تفاوت session با cookie در این است که اطالعاتی که توسط session نگهداری میشوند همگی در سمت سرور بوده و هیچ اطلاعاتی در سمت سرویس گیرنده ذخیره نمیشود. (برخلاف کوکی). هرکاربر که به سایتی وارد میشود، با اجرای اسکریپت PHP، یک جلسه ایجاد میشود و در صورتی که اولین بار باشد که وارد آن سایت میشود یک شناسه منحصر به فرد به او اختصاص داده میشود. این شناسه میتواند در تمام صفحات وب سایت، برای اهداف مختلف از قبیل شناسایی کاربر، تعداد دفعات مشاهده صفحات، زمان مشاهده و ... به کاربرده شود. شناسه اختصاصی توسط دستور ( ) id\_session تعیین میشود. این شناسه در اینترنت با شکستن آدرس IP و به صورت اعداد هگزا دسیمال تعیین میشود. مثال زیر یک نمونه از این شناسه را نشان میدهد. مثال :

88dcced2a835ae4cf04f95ce2347fbcf

١ـ٢ـ٦ـ ایجاد جلسه

نکته: یکی از مهمترین کاربردهای جلسه زمانی است که یک کاربر پس از وارد کردن مشخصات کاربری اش، به صفحات دیگر وب ســایت میرود، در این صورت با اســتفاده از جلسه، میتوان برای دسترسی به مشخصات او، در همه جای برنامه اقدام نمود.

ً در ابتدای برای شروع جلسه دستور ( ) start\_session به کار میرود. این دستور معموال صفحه و قبل از شروع سایر برچسبها حتی DOCTYPE و html نوشته میشود. مثال :

با ذخیره و اجرای کد زیر در هر بار اجرای صفحه توسط مرورگر، جلسه شروع میشود و مشاهده خواهید کرد که شناسه اختصاص داده شده در هر بار اجرا تغییر پیدا می کند.

 $\langle$ ?php session start();

 $?$ 

 $\leq$ ! DOCTYPE HTML PUBLIC  $"$ -//W3C//DTD XHTML 1.0 Strict//EN $"$  $'$ http://www.w3.org

 $TR/x$ html1/DTD/xhtml1-strict.dtd<sup>"</sup>> <html<

<head<

<title>start a session</title>

 $\leq$ meta http-equiv="Content-Type" content="text/html; charset=utf-8"/> <head/<  $<$ body $>$  $\leq$ ?php echo "your session id is : "  $\cdot$  session id();  $\gamma$  $<$ /body>  $<$ /html $>$ در فایل ini .PHP یک شناسه باعنوان start\_auto وجود دارد. این شناسه به طور پیش فرض مقدار صفر دارد. اگر این مقدار را به یک تغییر دهید، برای هر سند PHP به طور خودکار یک جلسه ایجاد میشود. اما اگر مقدار آن صفر باشد باید با استفاده از دستورات برنامه نویسی برای ایجاد جلسه اقدام شود. ٢ـ2ـ6 ـ متغیرهای جلسه هرجلسه میتواند تعداد زیادی متغیر داشته باشد و توسط آنها میتوان اطالعات کاربران را در صفحات مختلف مدیریت کرد. این متغیرها در یک آرایه فوق سراسری بهنام SESSION\_ \$ نگهداری میشوند. تعریف متغیرهای جلسه به صورت زیراست:  $S_{\perp}$ SESSION['نام متغیر']  $\sim$ : \$ SESSION  $\lceil$ 'number'] = \ ۲۳۹; : شال:  $\text{\$}$  SESSION ['name']= "zahra" ; پس از تعریف متغیرهای جلسه در یک صفحه، در صفحات دیگر میتوان به آنها دسترسی پیداکرد. دسترسی به متغیرهای جلسه با همان نامی صورت میگیرد که هنگام تعریف متغیرها به کار رفته بود. مثال : دستورات زیر را در یک فایل به نام php.session - set نوشته و ذخیره کنید.  $\langle$ ?php session start();

بستههای نرمافزاری  $\S$  SESSION['username']="Ali"; echo  $(\$$  SESSION['username']);  $\gamma$ همانطور كه اشاره شد، در صفحات و فایلهای دیگر نیز میتوان به محتوای جلسه دسترسی پیدا كرد، بهمنظور دسترسی به محتوای جلسه مثال قبل، كدهای زیر را در فایل دیگری به نام php.session\_Access نوشته و آن را اجرا كنید:  $\langle$ ?php session start(); echo  $(\$$  SESSION['username']);  $?$ پس از اجرای كد فوق، مشاهده خواهید كرد نام 'Ali 'كه در فایل قبل به عنوان محتوای جلسه مقداردهی شده بود، نمایش پیدا میكند. مثال : میخواهیم با استفاده از متغیرهای جلسه، تعداد دفعات مشاهده صفحه وب را توسط هر کاربر محاسبه کنیم:  $\langle$ ?php session start();  $if(isset(\$ SESION['views'])$ )  $$$  SESSION['views']= $$$  SESSION['views']+1; else  $$$  SESSIONI'views']=1: echo "Views=".  $\$$  SESSION['views']. "<br/>>br/>";  $?$ در مثال زیر شکل به کارگیری متغیرهای جلسه بهطور کاربردی بررسی شده است. مثال : میخواهیم در فایلی به نام php.sessionl، یک جلسه ایجاد کنیم، سپس در فایل دیگری به نام session2.php ان را بخوانیم.

92٣

```
 کد زیر را نوشته، سپس در فایلی به نام php. 1session ذخیره کنید:
\langle?php
session start();
\gamma\langle h3 \rangle \langle \rangle?php echo session id(); ?> \langle h3 \rangle \langle \rangle\leqa href="session2.php">Next page\leq/a>;
```

```
کد زیر را نیز درفایلی با نام php2.session ذخیره کنید:
```
 $\langle$ ?php

session start();

isset ( $\$$  SESSION['count']) ?  $\$$  SESSION['count']++:  $\$$  SESSION ['count'] = 1;  $?$ 

 $\langle$  2php echo( $\$ SESSION['count']); ?> times in this session

با اجرای فایل php1.session در مرورگر شناسه جلسه را مشاهده خواهید کرد.

| 3 Staff by toold - Microsoft Internet Explorer<br>Wer Fauctor Inch.<br><b>TRAL</b><br><b>Search</b> | ٠<br><b>Alle</b> |
|----------------------------------------------------------------------------------------------------|------------------|
| and Jackson Leftstreet County and Security<br><b>Hatu</b>                                           |                  |
| <b>6508987112422581155a13c77d7e03</b>                                                               |                  |
| <b>SHIP PAR</b>                                                                                     |                  |
|                                                                                                    | * Jack House     |

**شکل 2ــ6ــ فایل php1.session**

چنانچه روی متن Page Next کلیک کنید، php2.session اجرا خواهد شد. حال با هر بار رفت و برگشت بین این دو صفحه و یا refresh کردن صفحه php2.session مشاهده خواهید کرد که شمارنده تعداد بازدیدهای صفحه، یک واحد افزایش مییابد.

٣ـ2ـ6ـ حذف جلسه و متغیرهای آن

حذف جلسه از طریق تابع ()session\_destroy صورت میگیرد. اگر این تابع دریک جلسه استفاده شود، تمام متغیرها وشناسههای جلسه نیز حذف میشوند.  $\langle$ ?php session destroy();  $\gamma$ چنانچه قصد داشته باشید بدون از بین بردن جلسه، تنها یک یا چند متغیر آن را از بین ببرید، میتوانید از تابع )(unset استفاده کنید. مثال :

 $\langle$ ?php  $unset(\$$  SESSION['views']);  $?$ 

4ـ2ـ6ـ نگهداری تنظیمات شخصی کاربر

همانطور که گفته شد جلسهها میتوانند متغیرهای زیادی را در صفحه ایجاد کنند، این متغیرها میتوانند حتی شامل اطالعات محرمانه کاربر باشند و به دلیل این که اطالعات جلسه بهصورت یک آرایه فوق سراسری ذخیره میشود، میتواند مورد استفاده هکرها قرار گیرد. به همین دلیل باید به نوعی به دنبال مخفی کردن این اطالعات بود.

رمزگذاری اطالعات جلسه روشی است که توسط PHP قابل پشتیبانی است، این عمل توسط دستور encode() \_session صورت میگیرد، درمقابل اگر اطالعات session بخواهد مورد استفاده فایل PHP قرار گیرد باید از حالت رمز خارج شود واین عمل توسط دستور )(decode \_ session صورت میگیرد.

مثال :

 $\leq$ ?php session start();  $\S$  SESSION[ $"login$  ok $"$ ] = true;  $\$$  SESSION["name"] = "sina";  $\text{\$}$  SESSION["age"] = 34;

بستههای نرمافزاری استه<br>94″اری ۲

 $\S$  SESSION['data']= session encode(); echo \$ SESSION["data"];  $\gamma$ سپس در صفحات دیگر برای رمز گشایی و مشاهده متغیرهای جلسه میتوان دستورات زیر را

session\_decode(\$\_SESSION['data']); echo "Decoded session data for session"  $: session_id()$ .  $\cdot :'.$   $\$   $SESSION['login_of']$ .  $\&'.$   $\$   $SESSION['name']$ ;

به کار برد:

چکیده فصل

Cookie فایل کوچک متنی است که از طرف سرویس دهنده و توسط مرورگر روی سیستم کاربر ایجاد و ذخیره میشود.

هر فایل cookie به تنهایی نمیتواند برای سیستم مشکالت امنیتی ایجاد کند اما میتواند در آسیب رساندن به امنیت سیستم شما دخیل باشد بهطور مثال هکرها و افرادی که قصد سوءاستفاده از اطالعات موجود بر روی سیستم شما را دارند، با خواندن محتویات cookie، به اطالعات محرمانه شما دسترسی پیدا میکنند.

حداکثر اندازه فایل ۴KB، cookie (کیلوبایت) است.

ایجاد cookie در PHP توسط دستور cookie set انجام میشود.

session یکی از مباحث اصلی شبکه و اینترنت است و توسط آن میتوان اطالعات کاربران را نگهداری کرد. هرکاربر که به سایتی وارد میشود، با اجرای اسکریپت PHP یک جلسه ایجاد میشود و در صورتی که اولین بار باشد که وارد آن سایت میشود، یک شناسه منحصر به فرد به او اختصاص داده میشود. این شناسه میتواند در تمام صفحات وب سایت برای اهداف مختلف از قبیل شناسایی کاربر، تعداد دفعات مشاهده صفحات، زمان مشاهده و ... به کاربرده شود.

حذف جلسه ازطریق کد()session destroy صورت میگیرد.

خودآزمایی

1ــ مفهوم و کاربرد cookie را توضیح دهید. 2ــ مفهوم و کاربرد session را توضیح دهید. 3ــ در یک صفحه وب، فرمی برای دریافت مشخصات کاربر طراحی کنید و آن را برای صفحهای با نام session\_c .php ارسال کنید، سپس در صفحه session\_c .php یک cookie برای ذخیره شناسه کاربر طراحی کنید که به مدت یک ماه انقضا داشته باشد. 4ــ در سؤال ،3 شناسه کاربر را در یک جلسه ذخیره کنید.